このたびは、お買い上げいただき、ありがとうございます。 正しくお使いいただくため、この説明書をよくお読みください。また、お読みになったあとも大切に保管して下さい。

<u>–––––––––––––––</u> ケガや事故防止のため、<br>安全に関するご注意 ) premerials at the pro-以下のことを必ずお守り下さい

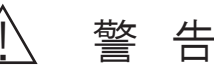

●本器のボックス内部を濡れた手でさわったり、内部に水をかけたりしない。 火災・故障の原因となります。 ●改造をしない。 火災・感電・故障の原因となります。

## 【 仕 様】

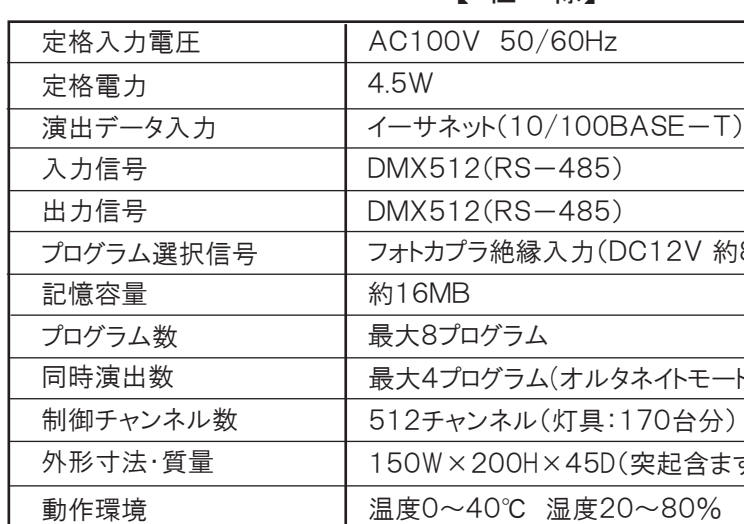

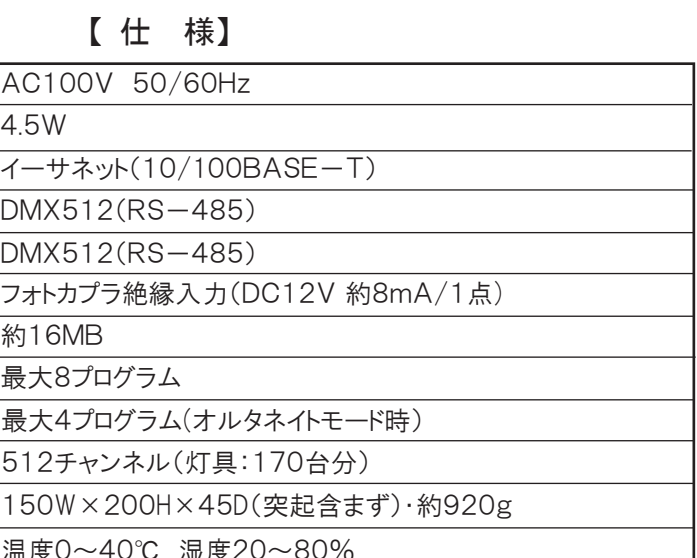

# 【 外 観】

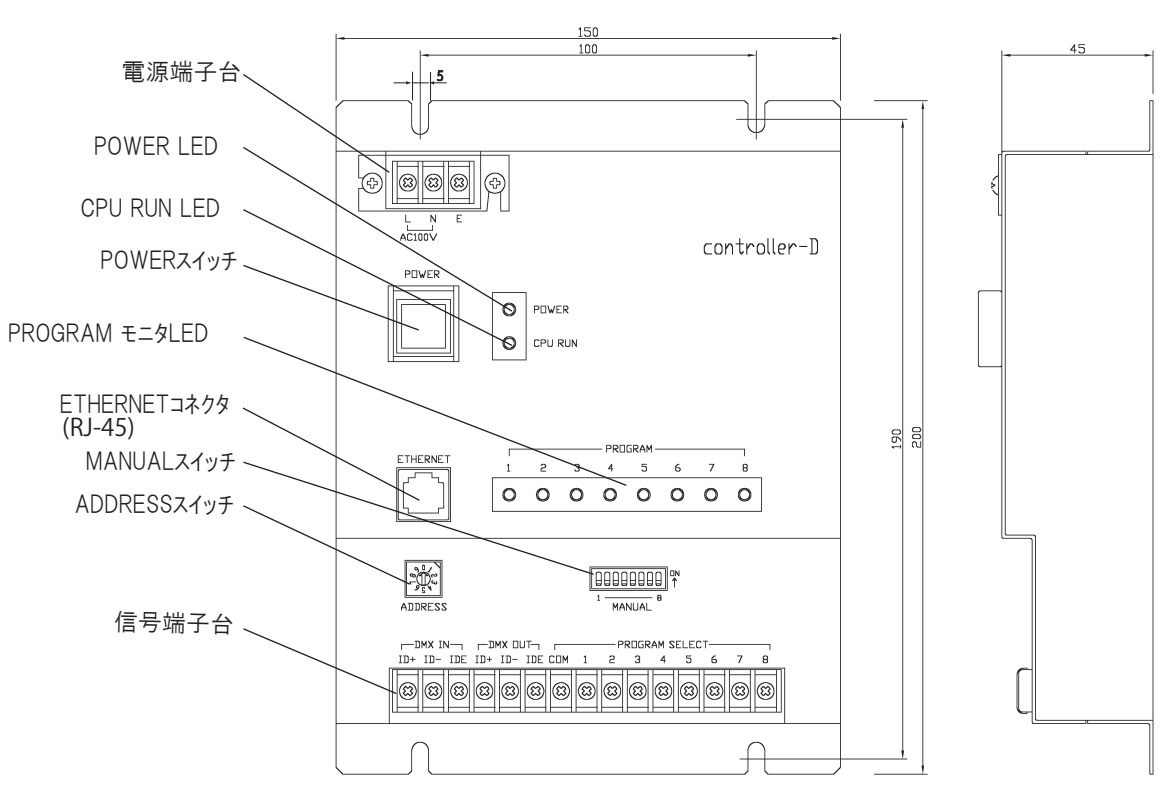

パナソニック株式会社 施設・店舗照明ビジネスユニット 〒571-8686 大阪府門真市門真1048 お問い合わせ先 パナソニックお客様ご相談センター 0120-878-365(フリーダイヤル) 0120-878-236(FAX) この説明書は2012年1月1日に作成されたものです。

# **Panasonic**

# コントローラD<br>演出プログラム自動再生器 EDL10012 取扱説明書 演出プログラム自動再生器

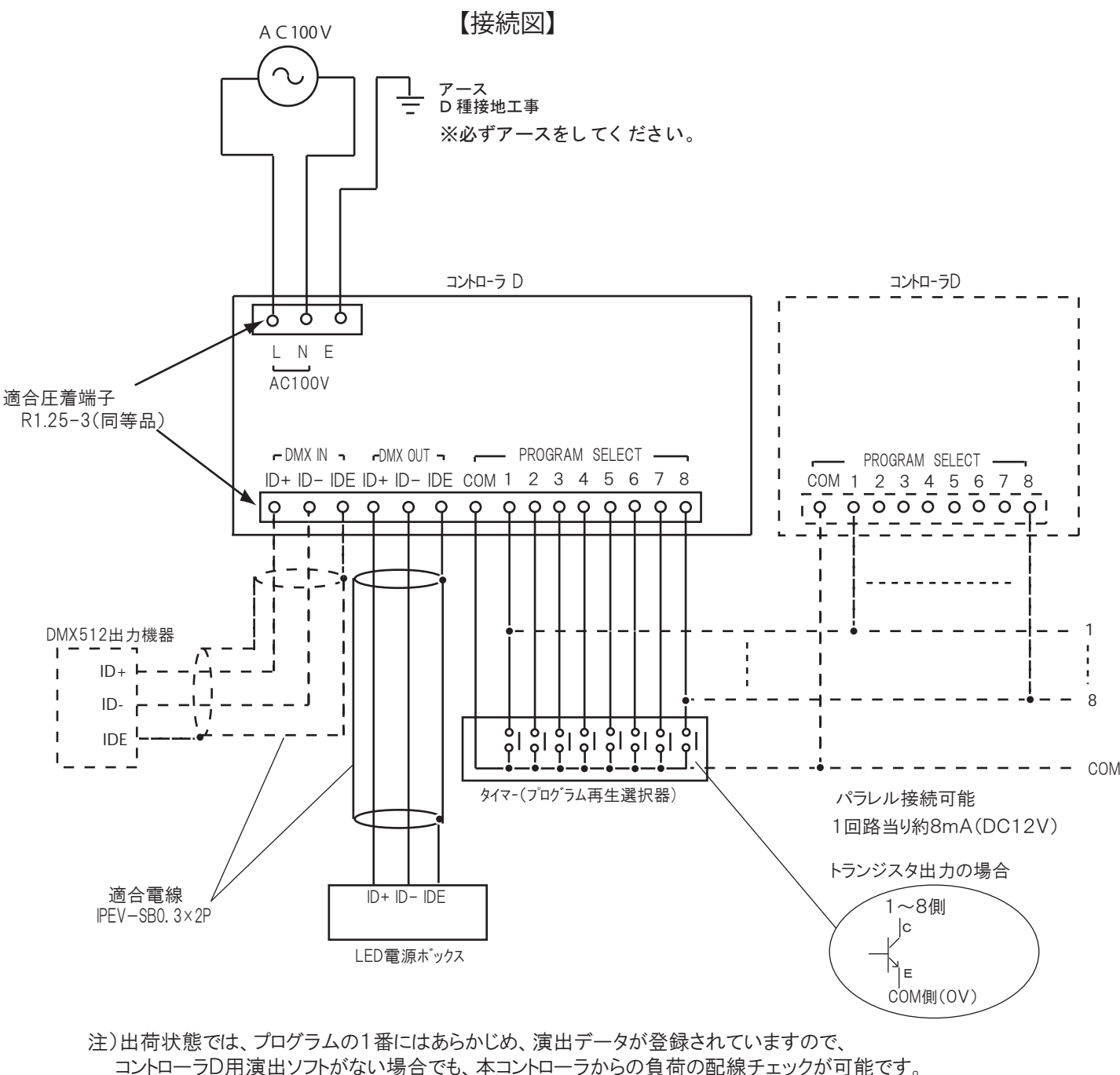

#### 1)取付方法

 外観図を参照し、取付ピッチ(100mm×190mm)にてM4ビス(3点セムス) での取付をお勧めします。

#### 2)結線方法

以下の結線図を参照してください。

登録内容:赤(R)→緑(G)→青(B)へ変化し、ループします。(ウォーク)

 本コントローラは、コントローラD用演出ソフトで作成した演出データを予め登録して再生する機器です。 以下にシステム構成例を示します。

1)コントローラD用演出ソフトと本コントローラ1台との接続例

- \*コントローラD用演出ソフト パソコン上で、演出データを作成するアプリケーションソフトです。 作成したデータは、イーサネット接続(LANケーブル)で本コントローラに転送されます。 詳細については、コントローラD用演出ソフトの取扱説明書をご参照ください。
- \*タイマー 登録している演出プログラム(1~8)にスタート信号を出力する機器です。 再生モード(オルタネイト・ワンショット)に合わせた信号を出力してください。
- \*電源ボックス DMX512信号を本コントローラから受信し、設定された任意のアドレス(チャンネル)を先頭とした データをLEDカラー演出制御信号に変換する機器です。
- \*LEDカラー演出器具 電源ボックスから、赤・緑・青の3原色のデータを受信して、各々0~255の256段階の照度で LEDを点灯させる器具です。
- 2)DMX OUT端子
	- LED制御ボックスと接続します。 下記①→②→③の優先順位で出力されます。 ①RGBPRO.メーカ ライブ(ダイレクト)出力 ②DMX IN ループ出力 ③登録データの再生出力

演出データの登録及び、ライブ(ダイレクト)再生時、LANケーブルにて、コントローラD用演出ソフト のパソコン(または、ハブ)に接続します。(常時接続でも構いません) ただし、登録データ再生中は、演出データの登録はできません。

- 
- ハブ経由で、RGBPRO.メーカのパソコンと本コントローラを複数台接続する場合に、イーサネットの アドレスを設定するスイッチです。0・1~9(0は10設定になります)まで10通りのアドレスが設定可能
	-
	-

#### 3)PROGRAM SELECT端子

 「COM」端子と各々「1」~「8」端子を接続します。「1」~「8」の何れかの信号がON (「COM」端子と接続)されると、該当するプログラムが再生されます。 下記の「MANUAL」スイッチの操作は、「1」~「8」の信号入力と同等です。 再生モードとして、オルタネイトとモーメンタリ再生の2種類のモードがあります。 このモード設定は、演出データの登録時に決定されますが、2種類が混在することはありません。 ①オルタネイトモード説明

 入力信号の合わせたONの数とは、必ずしも一致しません。 ※イーサネットのアドレス変更中は、(電源ON時)「1」~「8」LEDが全点灯します。

- ・再生中に信号がOFFした場合は、3秒間のフェードアウト処理後停止します。 ・演出の最後まで信号がONしている場合は、再生を繰り返します。 <同時再生について>
- オルタネイトモ-ド時のみ、最大4プログラムまでの同時再生が可能です。
- ・照度の一番明るいデータが出力されます。
- ・再生中に、途中で別のプログラムがONされた場合は、全て最初からの同時再生になります。 ただし、4プログラムを越える場合は、後でONした信号は無視されます。 ・同時再生中に一つでもプログラムがOFFされた場合は、全て最初からの再生になります。

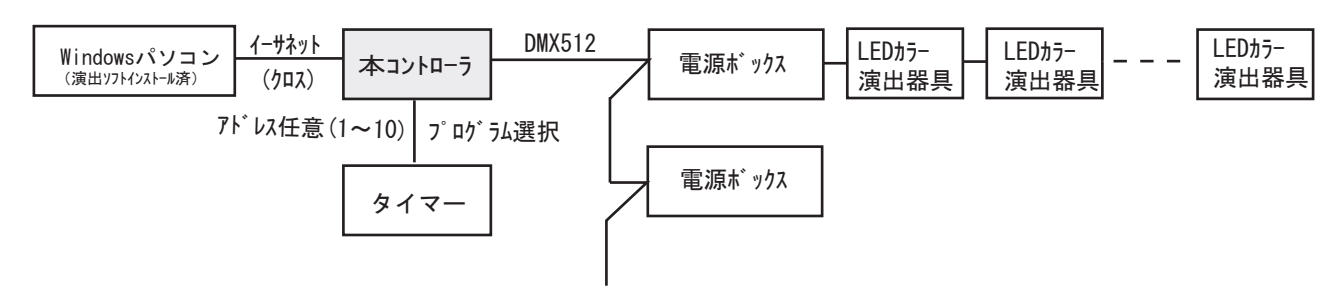

### 2)コントローラD用演出ソフトと本コントローラ複数台との接続例

- ②モーメンタリモード説明
	- ・一度信号のONを認識すれば、再生中に信号がOFFしても、再生は続行します。 ・演出の最後まで信号がONしている場合は、最後の再生データを保持します。 最後に演出表示をクリアする場合は、プログラムの最後にクリアデータを登録してください。

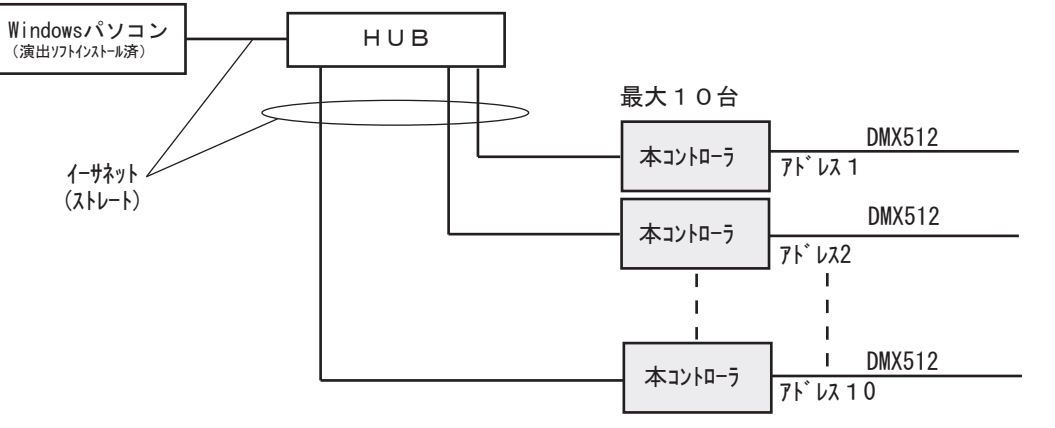

#### 3.「ETHERNET」コネクタ

#### 4.「ADDRESS」スイッチ

 です。設定値が変更されるのは、電源の投入時のみです。 出荷時の設定は"1"です。

#### 5.「MANUAL」スイッチ

 「1」~「8」までの何れかのスイッチがONされると、該当するプログラムが再生されます。 上記2.-3)項「PROGURAM SELECT(1~8)信号のON入力と同等です。 出荷時の設定は全て"OFF"です。

#### 6.「POWER」スイッチ

 押す毎にON/OFFを繰返します。押して押し下がった状態がONの状態です。 電源端子台に電源供給されている場合ONすると、「POWER」LEDが点灯します。 出荷時は"OFF"の状態です。

## 7.モニタLED

- 1)「POWER」LED AC100V電源を供給し、「POWER」スイッチにて電源をONすると点灯します。
- 2)「CPU RUN」LED CPUが正常に動作している場合、1秒周期で点滅します。
- 3)「PROGRAM」・・「1」~「8」LED プログラムの再生中に該当するLEDが点灯します。

※LEDの点灯は、"再生中"モニタのため、「MANUAL」スイッチとPROGURAM SELECT

### 【各部説明・取扱方法】

#### 1.電源端子台

電源供給端子台です。接続図を参照して、下記の接続を行ってください。 ・AC100VをL・N端子に接続してください。 ・E端子には、必ずアース(D種接地)を接続してください。 ※接続時は、端子台カバーの取付けビスを弛め、カバーを外してください。 接続後は、必ず端子台カバーを取付けてください。

#### 2.信号端子台

端子台カバーを外し、接続図を参照して下記の接続を行ってください。 接続後は、必ず端子台カバーを取付けてください。

#### 1)DMX IN端子

必要に応じて、他のコントローラのDMX出力信号を接続します。 この端子にDMXを入力すると,下記のDMX OUT端子から同一信号を出力します。